# Adobe Experience Platform:

## **1. Guide for configuration and use**

To set up the Adjust SDK Extension, follow these steps.

Log in to Adobe Launch Select the **Extensions** tab in your property's overview page Find **Adjust SDK Extension** in the catalog Select **Install** Enter your Adjust app token ([Learn](https://help.adjust.com/en/article/app-settings#view-your-app-token) more) Check attribution data sharing with Adobe is ON Select **Save to Library**

In the event Share Attribution Data with Adobe is turned OFF, Adjust will continue to track your data. However, this data will not be shared with Adobe and therefore will not display in Adobe's dashboard.

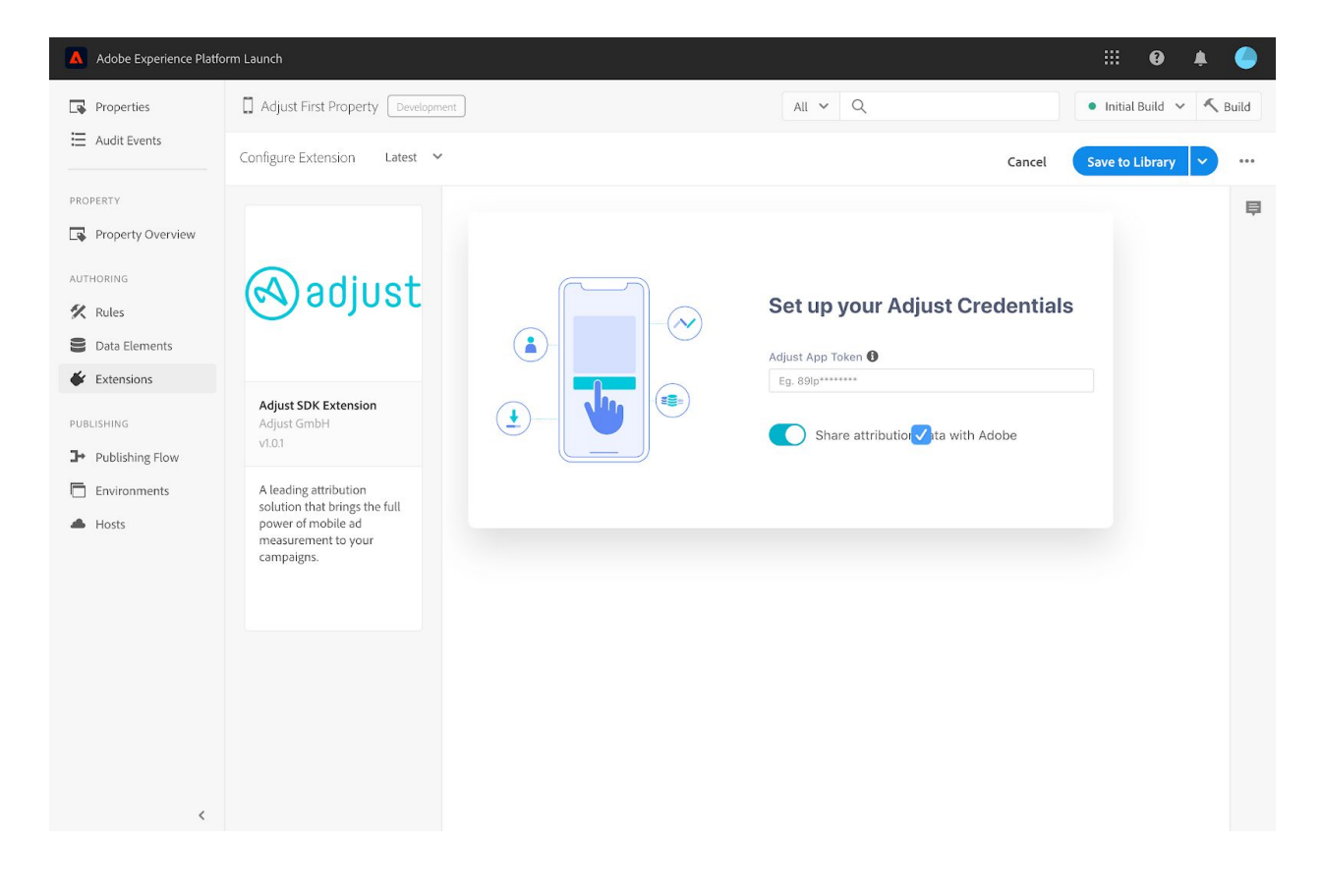

**Publishing the environment:**

After saving the extension configuration, you need to publish your environment.

- 1. Open your property's overview page
- 2. Select **Publishing flow** in the left-hand menu
- 3. Select **Add new library** [1]
- 4. Enter a name
- 5. Select the "Development" environment[2]
- 6. Select **Save & build for development**

This starts the build. Once the build is finished you will see a green dot next to the library name. This signals you can test the implementation with Adobe's development app ID.

- 1. After you have tested and are ready to submit, select **Options (three dots icon) > Submit for approval** [3]
- 2. In the "Submitted" column, select **Options > Build for Staging** and then **Approve for Publishing** [4]
- 3. In the "Approved" column, select **Options > Build & Publish for Production** and then **Approve for Publishing** [5]

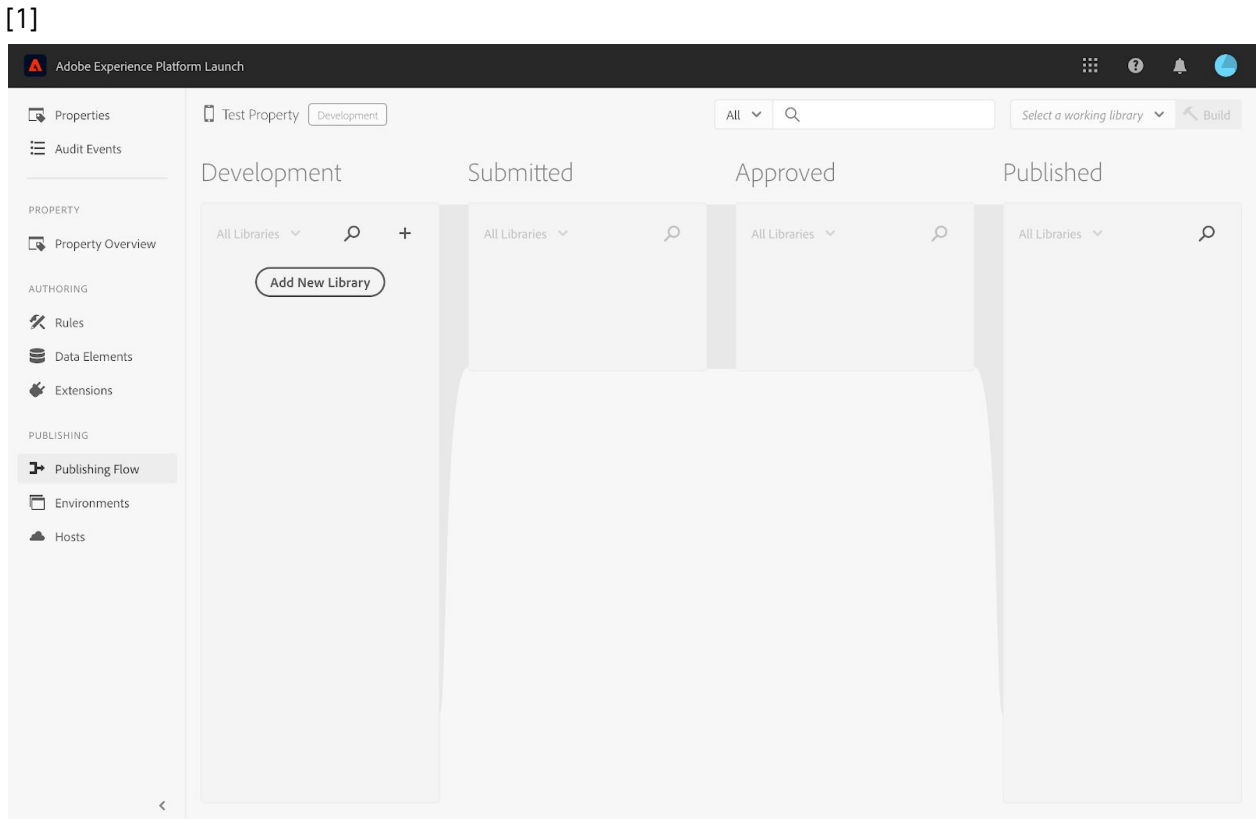

#### [ 2 ]

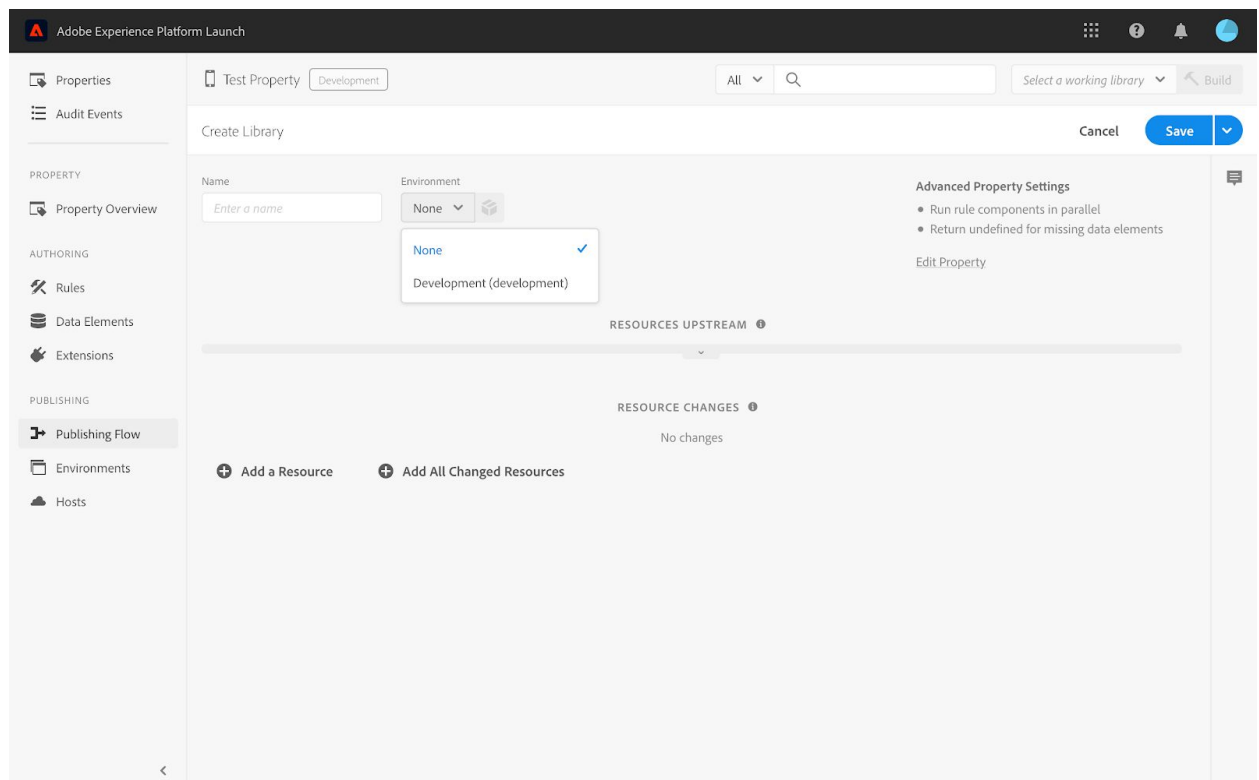

### [ 3 ]

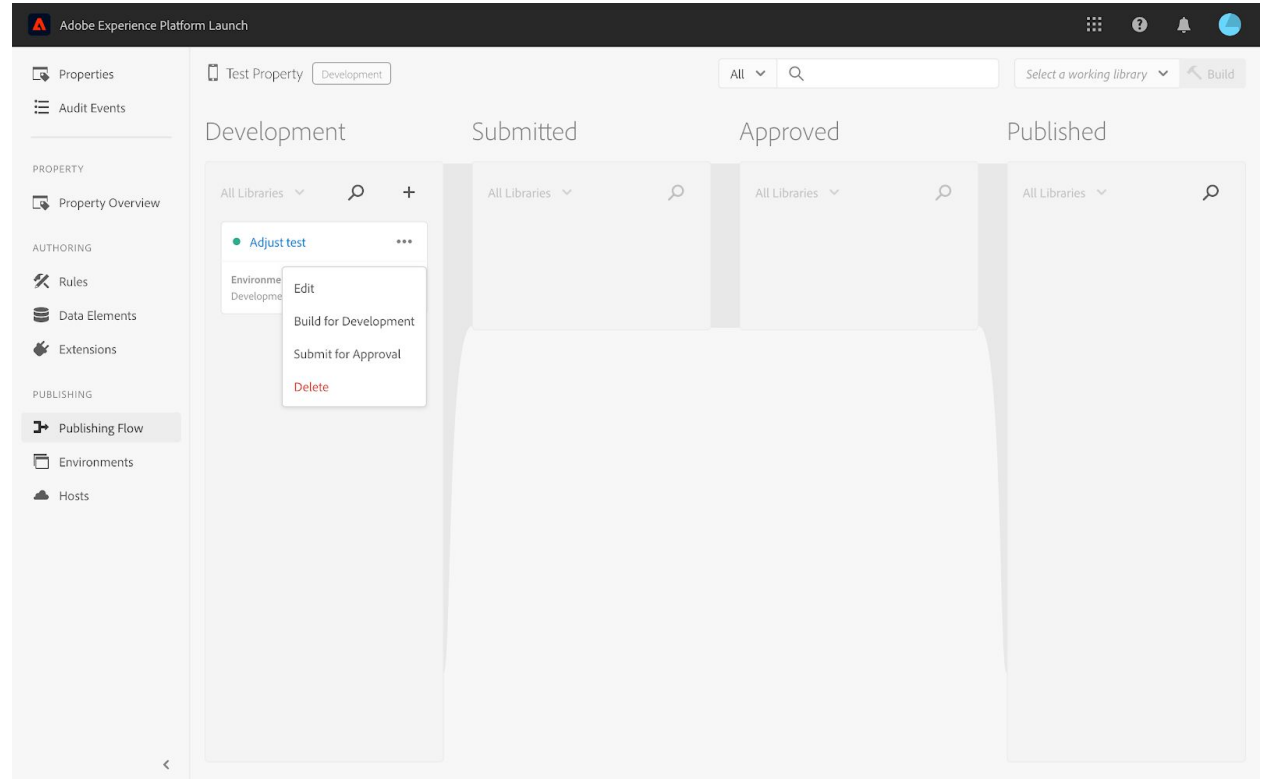

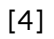

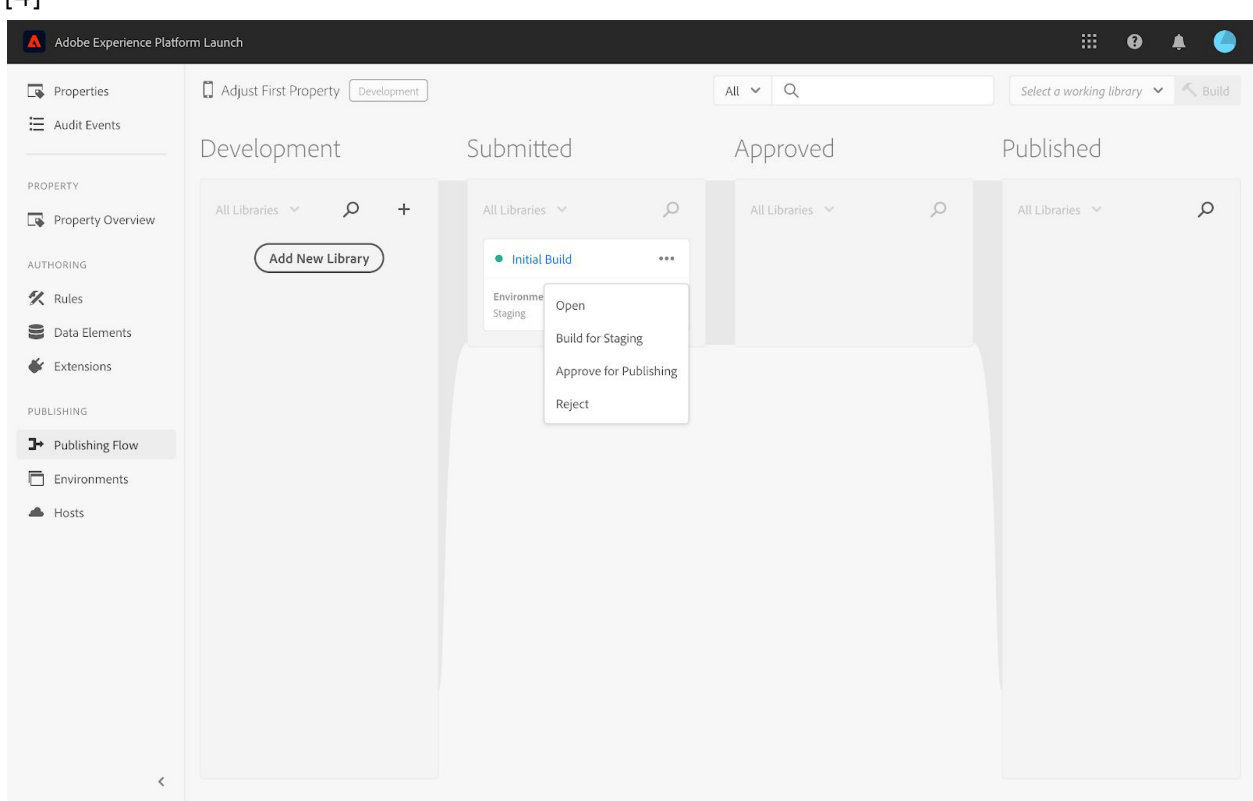

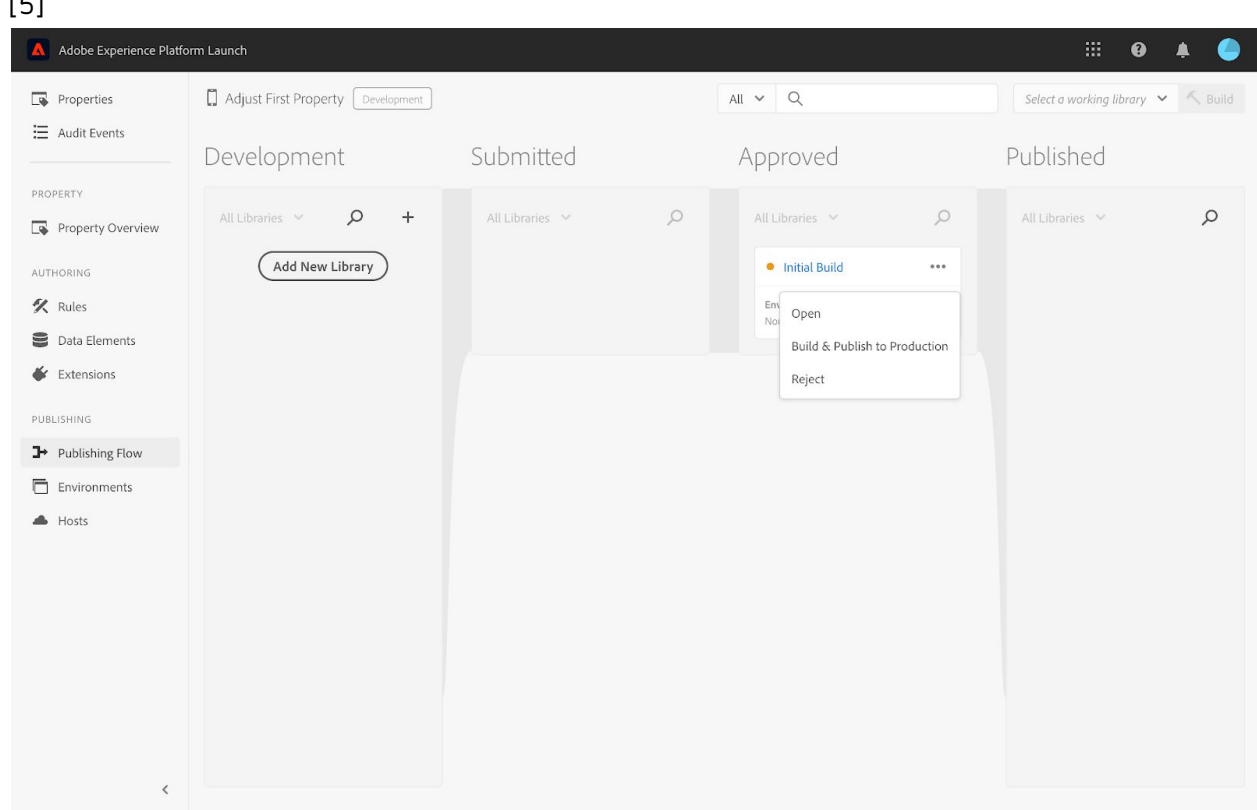

## **2. Content to go beneath screenshots**

### Product info

Adjust is a global app marketing platform, whose suite of products includes measurement, fraud prevention, cybersecurity, and marketing automation tools. Together, they make marketing simpler, smarter, and more secure for the 40,000 apps working with Adjust.

---

 $5 - 5$ 

Adjust's Adobe extension lets marketers seamlessly leverage their existing Adobe Experience Cloud solution with Adjust's leading attribution technology. With this powerful all-in-one product, users can drive optimization across all their mobile marketing campaigns using in-depth performance insights.

## Installation

Release Notes:

Platform: Launch By Adobe (Mobile) Product: Adjust SDK Extension for Adobe Mobile (Launch) Pod Version: v1.0.0 Platform: iOS, Android

Installation instructions:

Launch by Adobe [Extension](https://spark.adobe.com/page/trbNLNNIuIrmj/)

**Support** 

For any questions, reach out to [support@adjust.com](mailto:support@adjust.com)

## **3. Extension description for Adobe's Panel**

Following this logic: The description of your extension. This will be shown to users of Launch. If your extension empowers users to implement your product on their website, describe what your product does. There is no need to mention "Launch" or "Extension"; users will already know they are looking at <sup>a</sup> Launch extension.

A leading attribution solution that brings the full power of mobile ad measurement to your campaigns.

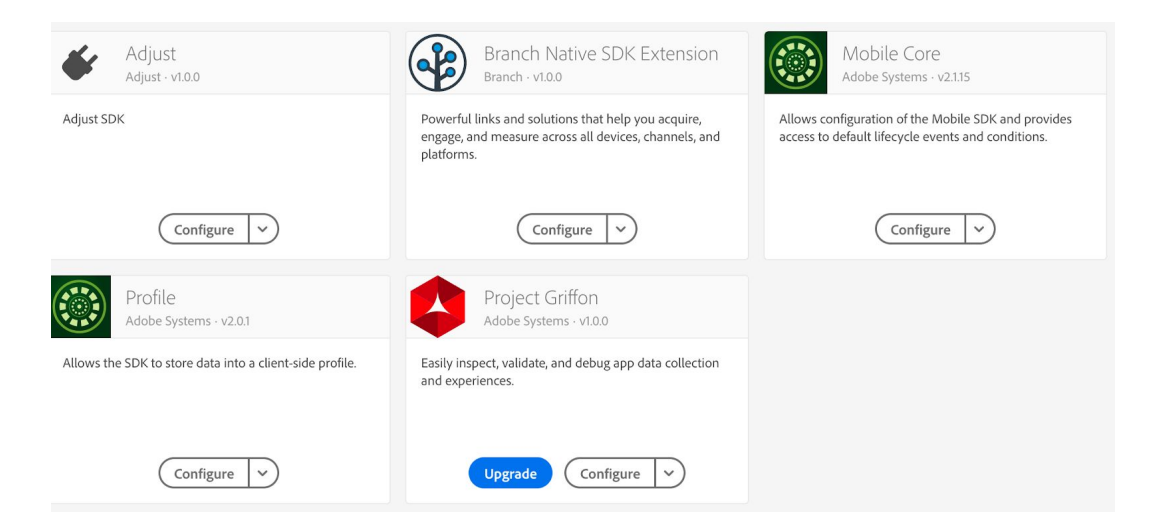